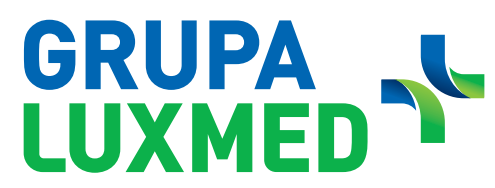

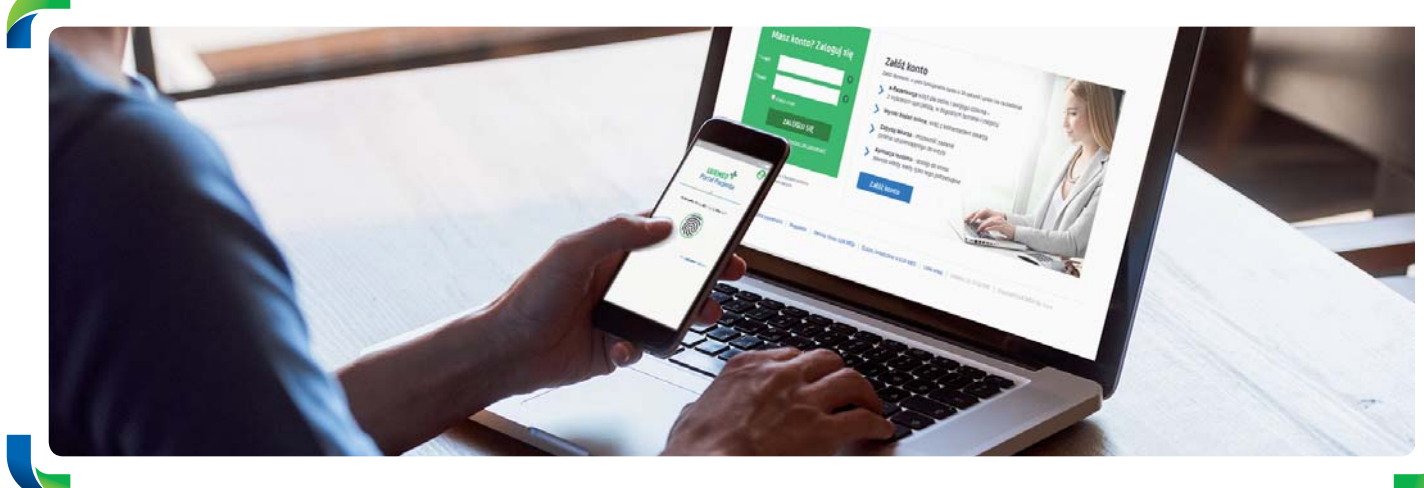

# **Portal Pacjenta**

 **Wygodnie korzystaj z opieki medycznej**

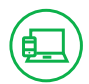

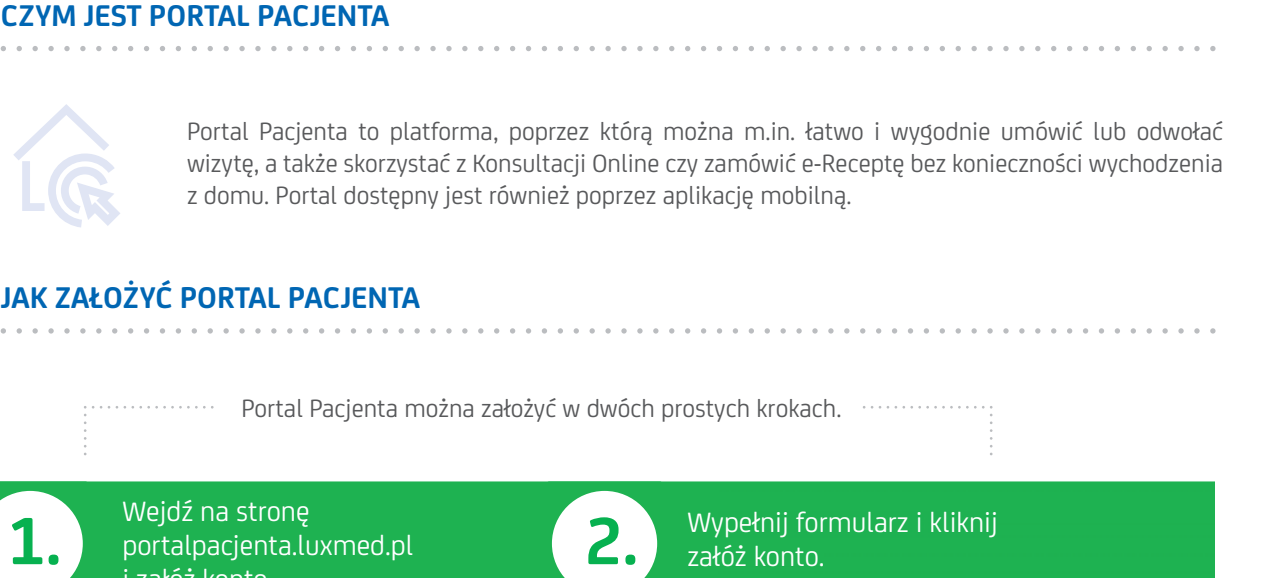

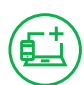

### **JAK ZAŁOŻYĆ PORTAL PACJENTA**

Portal Pacjenta można założyć w dwóch prostych krokach.

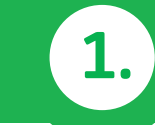

Wejdź na stronę portalpacjenta.luxmed.pl i załóż konto.

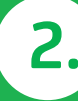

Wypełnij formularz i kliknij załóż konto.

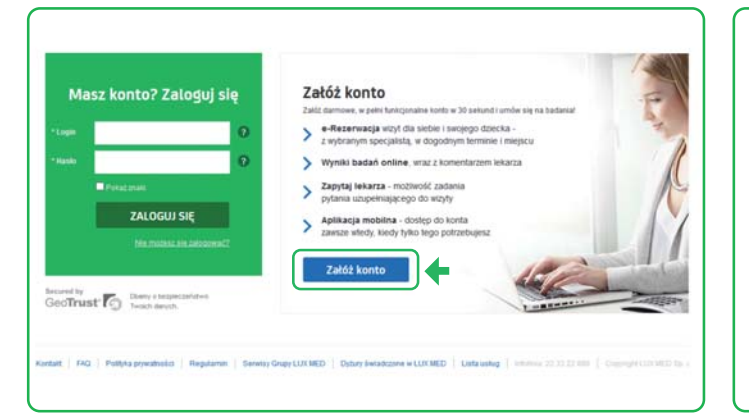

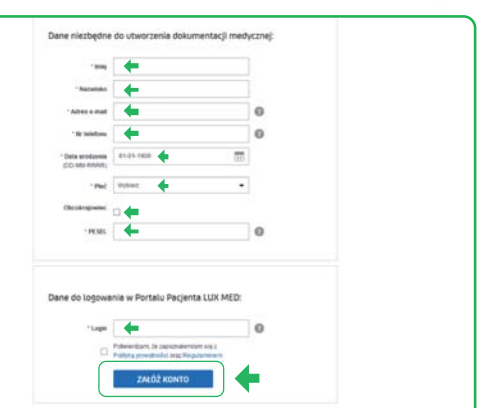

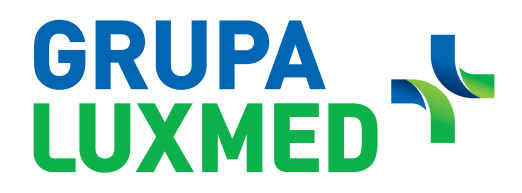

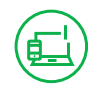

#### **UPRAWNIENIA WYNIKAJĄCE Z POSIADANIA PODSTAWOWEGO POZIOMU PORTALU PACJENTA**

#### **Posiadając dostęp do podstawowego poziomu Portalu Pacjenta, można:**

- Rezerwować Konsultacje Telefoniczne, wizyty stacjonarne oraz wybrane badania (maksymalnie można zarezerwować 10 usług).
- Zapisywać się na badania Medycyny Pracy.
- Odwoływać wizyty.
- Sprawdzać wykaz zarezerwowanych wizyt.

(Odwoływać wizyty i zarządzać nimi można w przypadku wizyt umówionych poprzez Portal Pacjenta).

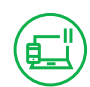

#### **PORTAL PACJENTA – PEŁNA WERSJA**

#### **Posiadając uprawnienia do pełnej wersji Portalu Pacjenta, można:**

- Rezerwować Konsultacje Telefoniczne, wizyty stacjonarne oraz wybrane badania.
- Umawiać zabiegi rehabilitacyjne (na podstawie skierowań od lekarzy LUX MED).
- Zapisywać się na badania Medycyny Pracy.
- Korzystać z Konsultacji Online w formie: czatu, połączenia głosowego lub połączenia wideo.
- Odwoływać wizyty.
- Sprawdzać wykaz zarezerwowanych wizyt/badań.
- Odbierać wyniki badań.
- Zamawiać e-Recepty.
- Sprawdzać e-Skierowania.
- Sprawdzać zalecenia lekarskie.
- Korzystać z funkcji "Zapytaj Lekarza" po zrealizowanej wizycie.
- Dodawać dokumenty, które ułatwią lekarzowi postawienie diagnozy podczas Konsultacje Telefonicznej.

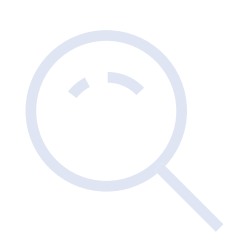

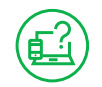

#### **CO ZROBIĆ, ABY KORZYSTAĆ Z PEŁNEJ WERSJI PORTALU PACJENTA**

Aby uzyskać dostęp do pełnej funkcjonalności Portalu Pacjenta, należy założyć podstawowy poziom platformy, a następnie:

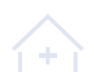

podpisać Regulamin w Recepcji placówki

lub

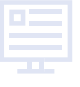

wejść na stronę: **www.luxmed.pl/lp/zalozportalpacjenta** i wypełnić prosty formularz.

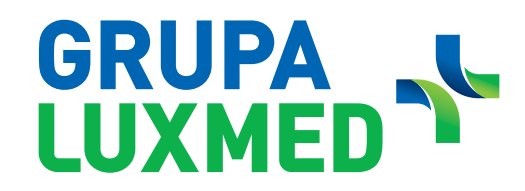

#### **DODAWANIE DOKUMENTACJI MEDYCZNEJ PRZED KONSULTACJĄ TELEFONICZNĄ**

#### **NA PORTALU PACJENTA**

Ē,

W trosce o wygodę i jakość komunikacji pomiędzy Pacjentem a lekarzem podczas Konsultacje Telefonicznej umożliwiamy dodawanie dokumentacji medycznej poprzez Portal Pacjenta. Funkcjonalność dostępna jest dla Pacjentów korzystających z pełnego dostępu do Portalu Pacjenta. Dokumentację medyczną można dodać poprzez zarówno wersję komputerową, jak i aplikację mobilną Portalu Pacjenta.

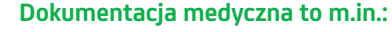

- wyniki badań laboratoryjnych;
- wyniki badań obrazowych, tj.: USG, RTG, CT, MRI itd.;
- opis przebiegu choroby, w tym karty leczenia szpitalnego;

• zdjęcie zmiany skórnej/ chorego miejsca.

#### **Dokumentację medyczną, w wersji komputerowej Portalu Pacjenta, można dodać na dwa sposoby:**

**Sposób 1.**

Dokumentacje można dodać bezpośrednio po zarezerwowaniu Konsultacji Telefonicznej. Klikając "OK" nastąpi przekierowanie do zakładki "Wizyty"

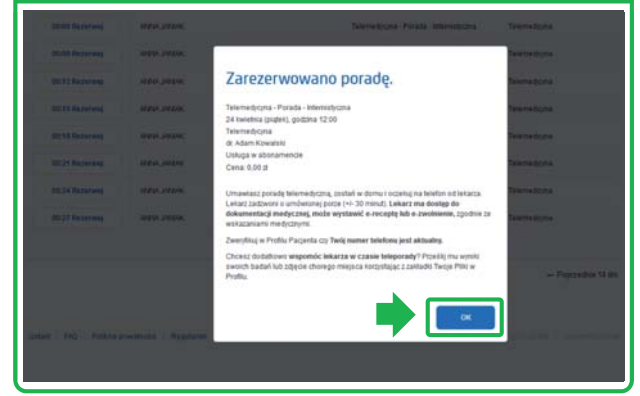

**Sposób 2.** Dokumentacje w każdej chwili można dodać klikając na zakładkę "Wizyty" znajdującą się na pasku menu. Wizyty vošć: Dodaj plik  $\ddot{\phantom{0}}$  $\sim$   $\mu$ 

**Dokumentację medyczną można dodać również poprzez aplikację mobilną.**

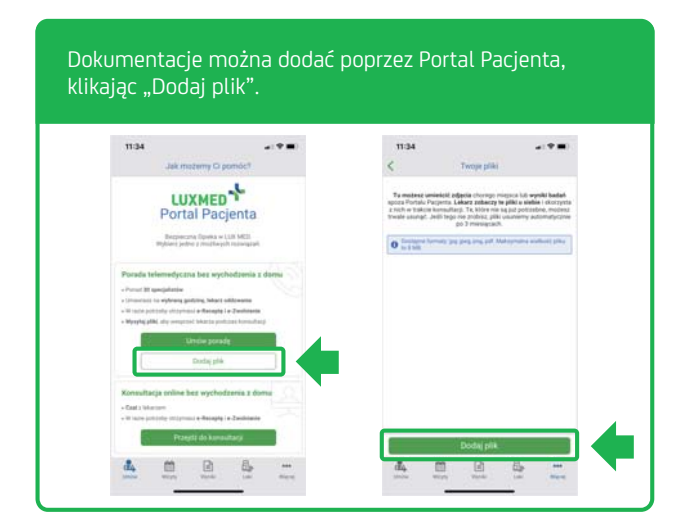

## **GRUPA** LUXME

風

#### **PROCES DODAWANIA PLIKÓW W WERSJI KOMPUTEROWEJ**

**Proces dodawania plików poprzez wersję komputerową oraz mobilną Portalu Pacjenta przebiega bardzo podobnie.**

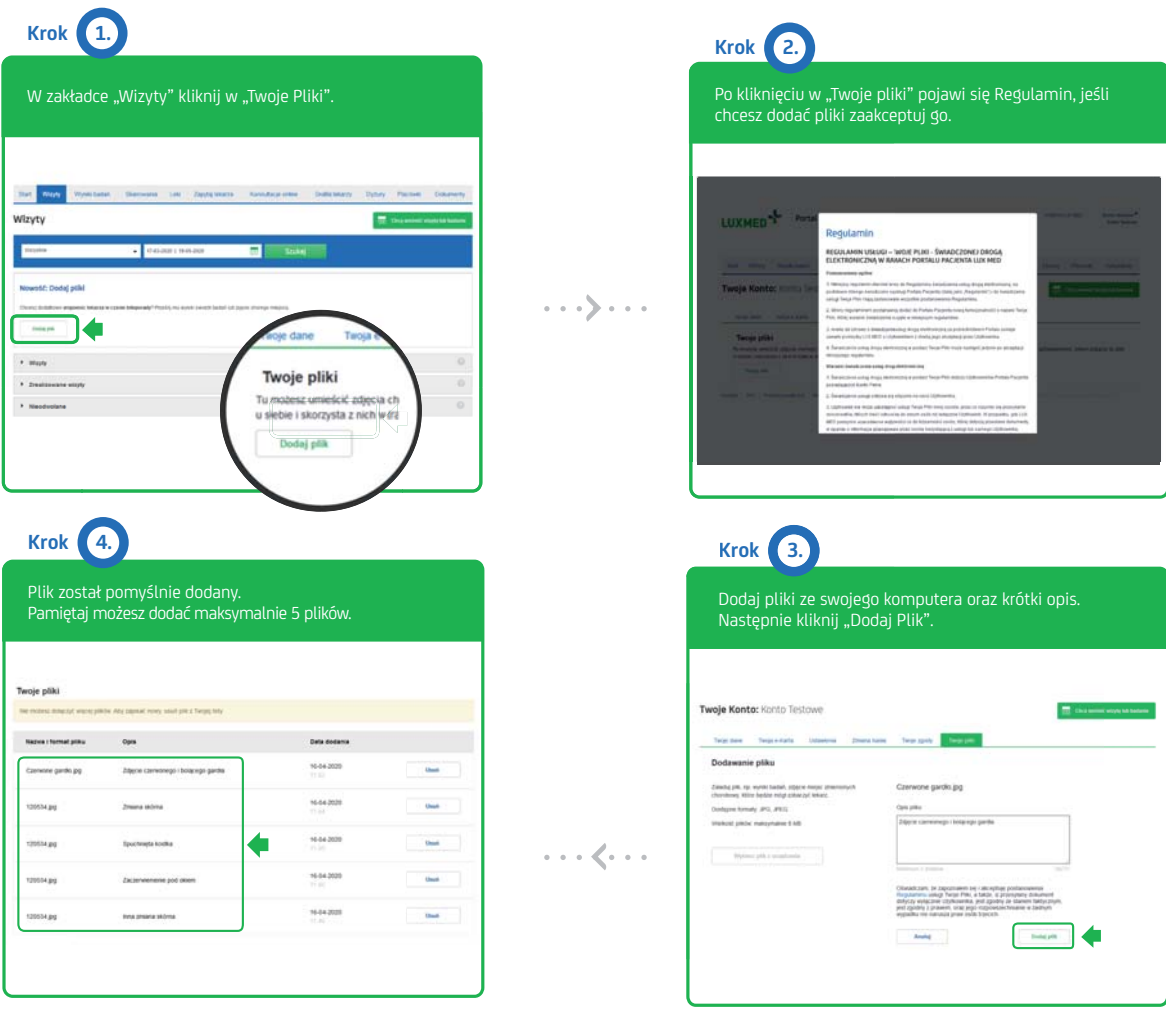

#### **Informacje dotyczące załączników:**

- Format pliku: .jpg lub .jpeg, .pdf i .png.
- Maksymalny rozmiar pliku: 8 MB.
- Plik jest dodatkiem/załącznikiem do Konsultacje Telefonicznej.
- Opis pliku jest widoczny dla lekarza –
- pozwala to na sprawne zapoznanie się przez specjalistę z dokumentacją Pacjenta.
- Na Portalu Pacjenta może być wgrane maksymalnie 5 plików. Jeśli załączony plik nie jest już potrzebny, można go bezpiecznie usunąć.

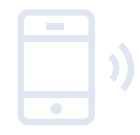

Istnieje mobilna aplikacja Portalu Pacjenta. Aby ją pobrać, zeskanuj kod QR:

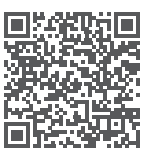

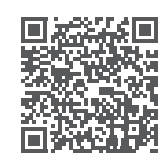

dla Android dla iOS

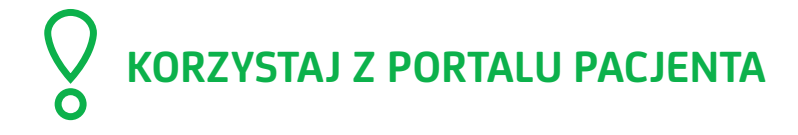